# Objectif du jeu

Le but du Lightning Blackjack est de réaliser un total des valeurs de cartes supérieur à celui du croupier, mais sans dépasser 21. La meilleure main est le Blackjack, c'est-à-dire lorsque la somme des deux premières cartes distribuées donne exactement 21. Vous n'avez que le croupier comme adversaire et vous ne jouez pas contre les autres joueurs, avec la possibilité de gagner des multiplicateurs qui augmentent vos gains de 2 à 25 fois !

- Joué avec huit jeux de cartes.
- Le croupier reste toujours sur une main de 17.
- Doubler sur deux cartes initiales quelconques.
- Le croupier vérifie s'il y a un Blackjack sur l'as.
- Diviser des cartes initiales de valeur égale.
- Une seule division possible par main.
- Une carte unique distribuée en cas de division de deux as.
- Pas de possibilité de doubler après une division.
- Possibilité de s'assurer lorsque le croupier possède un as visible.
- Rapport d'un blackjack de 3 : 2.
- Rapport de l'assurance de 2 : 1.
- Égalité de jeu en cas d'égalité de main.

# Règles du jeu

Le jeu est tenu par un croupier et peut accueillir un nombre illimité de joueurs à chaque partie.

Le jeu se joue avec huit jeux normaux de 52 cartes. Au blackjack, la valeur des cartes est la suivante :

- Les cartes de 2 à 10 valent leur valeur respective.
- Les bûches (figures, valets, dames et rois) valent chacune 10.
- La valeur des as est 1 ou 11, selon celle qui est la plus favorable pour la main. Notez qu'une main « soft » (souple) comporte un as de valeur 11.

Une fois le délai de mise écoulé, le croupier distribue une carte face visible à chaque joueur, puis une carte face visible au croupier. Le croupier distribue ensuite une deuxième carte face visible à chaque joueur, mais la deuxième carte du croupier est distribuée face cachée. La valeur de votre main initiale est affichée à côté de vos cartes.

### Blackjack

Si la valeur de votre main initiale de deux cartes est exactement 21, vous faites Blackjack !

### Règles éclair

Vous placez un frais éclair supplémentaire obligatoire de 100 % sur chaque mise initiale. Cela vous donne la chance de gagner un multiplicateur pour votre prochaine main. Les frais éclair ne sont pas applicables pour Doubler ou Diviser.

### Multiplicateurs

Si vous gagnez un tour, le gain du tour suivant sera surdimensionné.

Les multiplicateurs sont affichés à chaque tour après la fermeture des mises. Les multiplicateurs s'appliquent à votre prochaine main si vous avez gagné avec « 17 et moins », 18, 19, 20, 21 ou Blackjack. Chacune de ces mains gagnantes génère un multiplicateur aléatoire de 2x à 25x. Si vous avez gagné un multiplicateur et que vous devez quitter le jeu, vous pouvez encore utiliser votre multiplicateur lors de votre prochain tour de jeu pendant 180 jours au maximum.

Si un joueur a un multiplicateur de 5x et gagne avec une mise de 10 undefined, la mise sera multipliée par 5, ce qui donne un gain de 50 undefined. De plus, le joueur récupère sa mise initiale.

Si un joueur a gagné un multiplicateur mais ne place pas de pari sur le tour suivant et décide plutôt de quitter le jeu, le joueur peut revenir à tout moment dans les 180 jours, et le multiplicateur sera toujours affiché sur l'emplacement de pari du joueur.

Le multiplicateur ne couvre votre mise qu'à hauteur des frais éclair qui ont été payés lors le tour au cours duquel le multiplicateur a été acquis. Si vous placez une mise plus importante, le paiement normal du Blackjack est appliqué au montant excédentaire.

Lorsque vous utilisez la fonction Diviser et que les deux mains gagnent, le multiplicateur sera remporté par le score de la meilleure main.

Tous les paiements avec un multiplicateur sont inclus dans le multiplicateur. Par exemple, si vous avez le Blackjack et un multiplicateur, seul le multiplicateur sera appliqué.

En cas d'égalité, vous récupérerez votre mise principale, mais vous perdrez votre frais Éclair et votre multiplicateur.

Avec l'Assurance, vous perdrez votre commission Lightning et votre multiplicateur.

### Assurance

Si la première carte visible du croupier est un as, vous avez la possibilité de vous assurer contre un éventuel Blackjack du croupier, afin d'en compenser le risque, et cela même si vous avez un Blackjack vous-même. Le montant de l'assurance est égal à la moitié de votre mise principale et la mise d'assurance est réglée séparément de la mise pour votre main. Le croupier regarde alors la valeur de sa deuxième carte pour vérifier s'il a un blackjack. S'il n'a pas de Blackjack, la partie continue. Si le croupier a un Blackjack, mais pas vous, le jeu est terminé et la main du croupier gagne.

Si vous et le croupier faites tous les deux Blackjack, la partie se termine à égalité et vous récupérez votre mise.

### Le croupier vérifie s'il y a un Blackjack sur l'as

Si la carte visible du croupier est un as, il vérifie si la carte cachée est une figure ou un 10 et si le croupier a un Blackjack. Si le croupier a un Blackjack, sa main gagne. Si vous et le croupier faites tous les deux Blackjack, la partie se termine à égalité et vous récupérez votre mise. S'il n'a pas de Blackjack, la partie continue.

### Doubler, tirer ou rester

Si le croupier n'a pas de Blackjack avec ses deux premières cartes, les joueurs ont une chance d'améliorer la valeur de leur main, chacun à leur tour au fur et à mesure que le croupier propose de distribuer d'autres cartes aux joueurs.

Si la valeur de votre main initiale n'est pas 21, vous pouvez décider de doubler. Dans ce cas, vous doublez votre mise et recevrez une seule carte supplémentaire à ajouter à votre main. Sinon, vous pouvez décider de tirer pour recevoir une carte supplémentaire à ajouter à la valeur de votre main. Vous pouvez Tirer plus d'une fois pour recevoir des cartes supplémentaires avant de décider de rester une fois que la valeur de votre main vous satisfait.

Notez qu'aucune option de décision ne sera proposée au joueur si le score de sa main souple est égal à 21.

## **Diviser**

Si votre main initiale est une paire de cartes de valeur égale, vous pouvez décider de diviser la paire pour créer deux mains distinctes, chacune avec une mise distincte égale à la mise principale. Après la distribution d'une seconde carte pour chacune de vos deux mains, vous pouvez améliorer leur valeur en décidant de tirer. Là aussi, vous pouvez choisir de rester lorsque vous êtes satisfait de la valeur de vos deux mains. Toutefois, si vous Divisez une paire initiale d'as, vous ne recevrez qu'une carte supplémentaire par main sans possibilité de Tirer.

### Résultat

Si la somme de votre main est supérieure à 21, vous brûlez et perdez votre mise sur cette main.

Lorsque tous les joueurs ont été servis, le croupier révèle sa carte cachée et sa valeur. Le croupier doit Tirer sur une main de 16 ou moins et doit Rester sur une main de 17 ou plus. Notez qu'une main « soft » (souple) comporte un as de valeur 11.

Vous gagnez si la valeur de votre main finale est plus proche de 21 que celle du croupier ou si celui-ci a sauté. Si votre main a la même valeur que celle du croupier, la partie se termine à égalité et vous récupérez votre mise.

Le Blackjack peut être obtenu uniquement avec les deux cartes distribuées initialement. Une main de 21 obtenue avec une paire divisée n'est pas considérée comme un Blackjack. Un Blackjack bat donc également une main totalisant 21 avec une paire divisée.

### **Paiements**

- Le rapport d'un blackjack est de 3 : 2 à 25 : 1.
- Le rapport d'une main gagnante est de 1 à 25 : 1.
- Si le croupier a un blackjack, l'assurance paye dans un rapport de 2 : 1.

Le rapport dépend du type de mise placée.

Multiplicateurs pouvant être gagnés :

- Mains gagnantes  $-2x 15x$
- Blackjack 6x 25x

La stratégie optimale consiste à placer le même montant de mise initiale. Si vous augmentez votre mise dans un tour où vous vous êtes qualifié, le multiplicateur ne s'appliquera que jusqu'au montant de la mise du tour de qualification. Si vous diminuez votre mise dans un tour où vous vous êtes qualifié, le multiplicateur ne s'appliquera qu'à hauteur du nouveau montant de la mise. Il se peut donc que vous n'utilisiez pas pleinement le multiplicateur.

### Ouvrir la [stratégie](https://static.egcdn.com/frontend/evo/r2/optimalLightningBlackjackStrategy.html?gameType=lightningscalablebj&lang=undefined#openMenu) dans une nouvelle fenêtre

Veuillez noter que tout dysfonctionnement annule le tour de jeu et tous les rapports éventuels du tour. Cependant, tout multiplicateur que vous auriez gagné au tour précédent restera disponible jusqu'à 180 jours.

## Retour au joueur

Le meilleur pourcentage théorique de rapport est de 99%\*.

\* en fonction de la première main du sabot

## Placer les mises

Le volet LIMITES DE MISE affiche les limites de mise minimale et maximale autorisées à la table, qui peuvent changer de temps à autre. Ouvrez les Limites de mise pour voir vos limites actuelles.

### $$5 - 1000$

Pour participer à la partie, vous devez avoir des fonds suffisants pour couvrir vos mises. Vous pouvez voir votre SOLDE à l'écran.

#### SOLDE \$ 100 000

Dans la vue immersive, le CHRONOMÈTRE vous indique le délai de mise dont vous disposez encore. Une fois le temps écoulé, la mise n'est plus possible, plus aucune mise n'est acceptée.

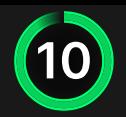

Dans la vue classique, le FEU TRICOLORE vous indique l'état actuel du jeu en vous informant du moment où vous pouvez miser (feu VERT), lorsque le délai de mise est presque terminé (feu JAUNE) ainsi que le moment où le délai de mise est écoulé (feu ROUGE).

#### **PLACER VOS MISES**

La fenêtre AFFICHAGE DES JETONS vous permet de sélectionner la valeur de chaque jeton que vous souhaitez miser. Seuls les jetons dont la valeur est couverte par votre solde courant sont activés.

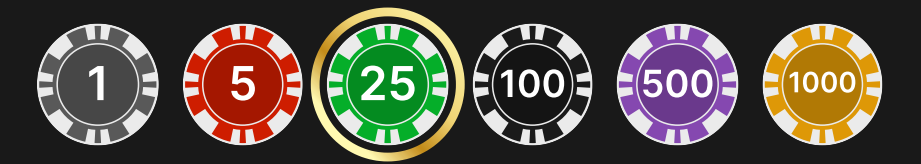

Après avoir sélectionné un jeton, placez votre mise en cliquant/appuyant simplement sur la zone de mise appropriée de la table de jeu. Chaque fois que vous cliquez/appuyez sur l'emplacement de pari, le montant de votre mise augmente en fonction de la valeur du jeton sélectionné ou jusqu'à la limite maximum pour le type de mise que vous avez sélectionné. Une fois que vous avez misé la limite maximum, aucun fonds supplémentaire n'est accepté pour la mise en question et un message indiquant que vous avez misé le maximum apparaît au-dessus de votre mise.

REMARQUE : ne réduisez pas la taille de votre navigateur et n'y ouvrez pas d'autre onglet pendant que le délai de mise est ouvert et que vous avez des mises placées sur la table. Ceci pourrait être interprété comme une sortie du jeu et vos mises seraient par conséquent refusées pour ce tour de table en particulier.

Le bouton RÉPÉTER permet de répéter toutes les mises de la partie précédente. Ce bouton est disponible uniquement avant que le premier jeton soit placé.

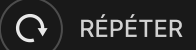

Le bouton DOUBLER (2x) devient disponible une fois que vous avez placé une mise. Chaque fois que vous cliquez/appuyez, vos mises sont doublées jusqu'à la limite maximale. N. B. : le solde de votre compte doit être suffisant pour doubler TOUTES les mises que vous avez placées.

 $\times$ 2 DOUBLER

Le bouton ANNULER supprime la dernière mise placée.

ANNULER | 5

Vous pouvez cliquer/appuyer plusieurs fois sur le bouton ANNULER pour annuler les mises une par une, dans l'ordre inverse de leur exécution. Vous pouvez supprimer toutes vos mises en maintenant le bouton ANNULER enfoncé.

L'indicateur MISE TOTALE indique le montant total des mises vous avez placées pendant la partie en cours.

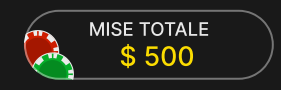

### Prendre une décision

Dès que vous recevez vos deux premières cartes, vous pouvez prendre une décision initiale à propos de votre main. Les options de décision (p. ex. tirer, rester, doubler, diviser) seront affichées et seules celles actuellement à votre disposition seront activées. Chaque option de décision indique les statistiques en temps réel, c'est-à-dire la décision prise par d'autres joueurs qui se trouvaient exactement dans la même situation et qui avaient les mêmes options de décision.

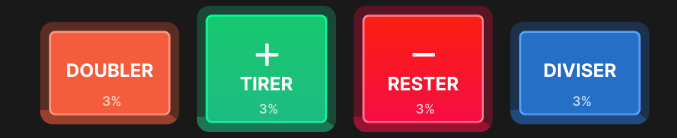

Les options de décision sont les suivantes :

- TIRER : une carte supplémentaire est tirée.
- RESTER : aucune carte supplémentaire n'est tirée.
- DOUBLER : votre mise est doublée et une seule carte supplémentaire est tirée.
- DIVISER : votre mise est doublée et les cartes sont divisées en deux mains distinctes.

Si vous ne prenez pas de décision avant l'échéance du délai, la décision automatique suivante est appliquée :

- Si la valeur totale des cartes de votre main est de 11 ou inférieure, TIRER.
- Si la valeur totale des cartes de votre main est supérieure à 11, RESTER.

Si votre solde est insuffisant pour Doubler et Diviser, les boutons correspondant à ces décisions sont désactivés.

Si votre solde devient insuffisant avant que des décisions de Doubler ou de Diviser soient acceptées, vos décisions seront refusées et la décision automatique suivante sera appliquée :

- Si vous avez décidé de Doubler, TIRER.
- Si vous avez décidé de Diviser et que la valeur totale des cartes de votre main est de 11 ou inférieure, TIRER.
- Si vous avez décidé de Diviser et que la valeur totale des cartes de votre main est supérieure à 11, RESTER.

## Numéro de jeu

Chaque tour de jeu est identifié par un NUMÉRO DE JEU unique.

# 21:10:10

Ce numéro indique l'heure à laquelle la partie a commencé, en heure GMT indiquée en *heure:minutes:secondes*. Veuillez utiliser ce numéro de jeu comme référence (ou en faire une capture d'écran) si vous souhaitez contacter le service client à propos d'un tour en particulier.

### Son

Le bouton SON active ou désactive tous les sons et toutes les voix du jeu. Cependant, si vous changez de table, le son sera automatiquement réactivé.

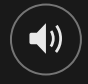

Vous pouvez modifier ces paramètres de son en cliquant/appuyant sur le bouton PARAMÈTRES puis en sélectionnant l'onglet SON.

## Historique de jeu

Le bouton HISTORIQUE ouvre une fenêtre montrant toutes les parties en direct auxquelles vous avez participé, ainsi que leurs résultats.

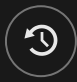

Vous pouvez revoir les jeux auxquels vous avez participé en affichant votre :

- HISTORIQUE DU COMTPE Affiche l'historique complet de votre compte sous forme de liste indiquant les dates, les parties, les montants des mises et les rapports. La partie achevée le plus récemment apparaît en tête de liste.
- HISTORIQUE DU JEU Affiche l'historique d'une certaine partie lorsque vous cliquez/appuyer sur la partie en question dans la colonne PARTIE.

## Paramètres

Le bouton PARAMÈTRES ouvre un menu des paramètres modifiables par l'utilisateur.

Les paramètres que vous choisissez seront appliqués immédiatement et mémorisés dans votre profil. Les paramètres enregistrés seront utilisés automatiquement lorsque vous vous connectez depuis n'importe quel dispositif.

Vous pouvez modifier les paramètres généraux et de jeu.

 $\left( \mathbf{\Phi}\right)$ 

### GÉNÉRALITÉS

Vous pouvez masquer/afficher les messages de chat des autres joueurs.

# VIDÉO

La qualité de la vidéo est réglée automatiquement, mais vous pouvez la modifier manuellement en sélectionnant un flux spécifique.

## **SON**

Vous pouvez activer/désactiver la VOIX DU PRÉSENTATEUR DE LA PARTIE et le SON DU JEU et en régler les volumes respectifs.

## Gestion des erreurs

En cas d'erreur dans le jeu, le système ou la procédure de jeu, le tour sera temporairement mis en pause pendant que le présentateur de la partie en informe le responsable de service. Vous et les autres joueurs serez avisés, sur la boîte de chat ou par un message contextuel à l'écran, que le problème fait l'objet d'une enquête. Si le responsable peut remédier immédiatement à l'erreur, le tour continue normalement. Si une résolution immédiate est impossible, le tour sera annulé et les joueurs qui y ont participé seront remboursés de leurs mises initiales.

# Politique de déconnexion

Si vous êtes déconnecté d'une partie alors que le délai de mise n'est pas arrivé à son terme, toutes les mises placées seront annulées et vous seront restituées. Si vous vous déconnectez après la clôture des mises, les mises placées restent valables et sont réglées en votre absence. Vous pouvez consulter l'état de vos mises dans votre historique, lors de votre prochaine connexion.

# Battage des cartes

La partie continue jusqu'à la distribution de la carte de la coupe. Ensuite, les cartes sont battues soit par le croupier, soit par un batteur.

Si une table de battage est disponible, deux sabots avec deux jeux de cartes sont utilisés à la table. Dans ce cas, le croupier intervertit les sabots et les cartes sont battues par le batteur à la table de battage tandis que le croupier continue à tenir le jeu.

# **Raccourcis**

Les raccourcis peuvent être utilisés pour exécuter rapidement des fonctions utiles du jeu.

TOUCHE FONCTION

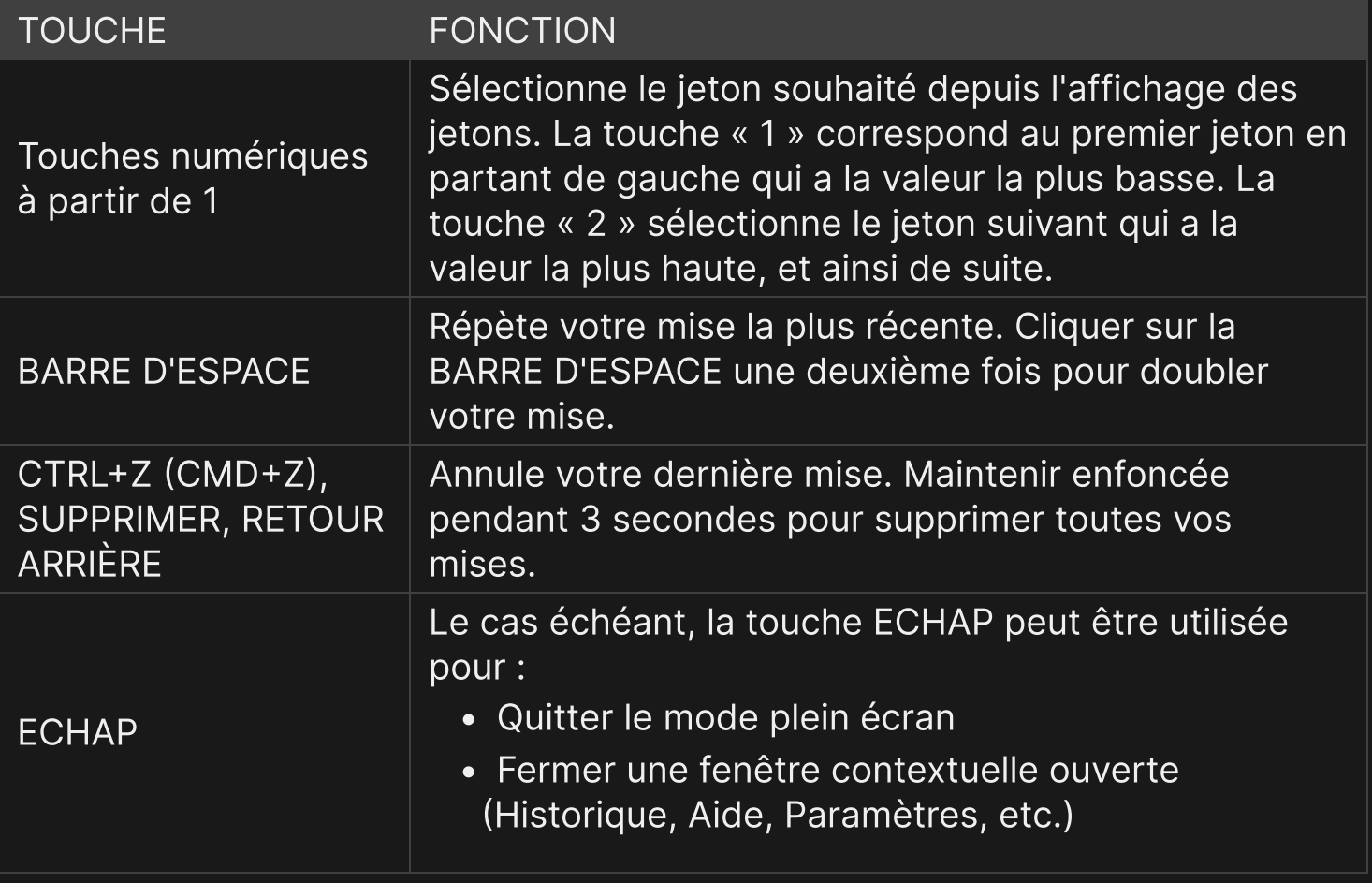